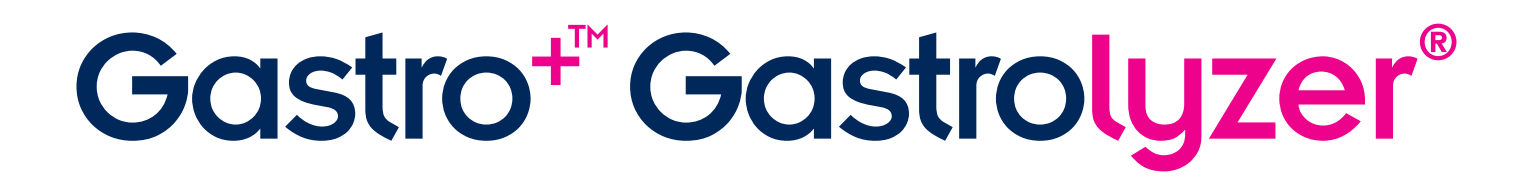

# Manuel d'utilisation

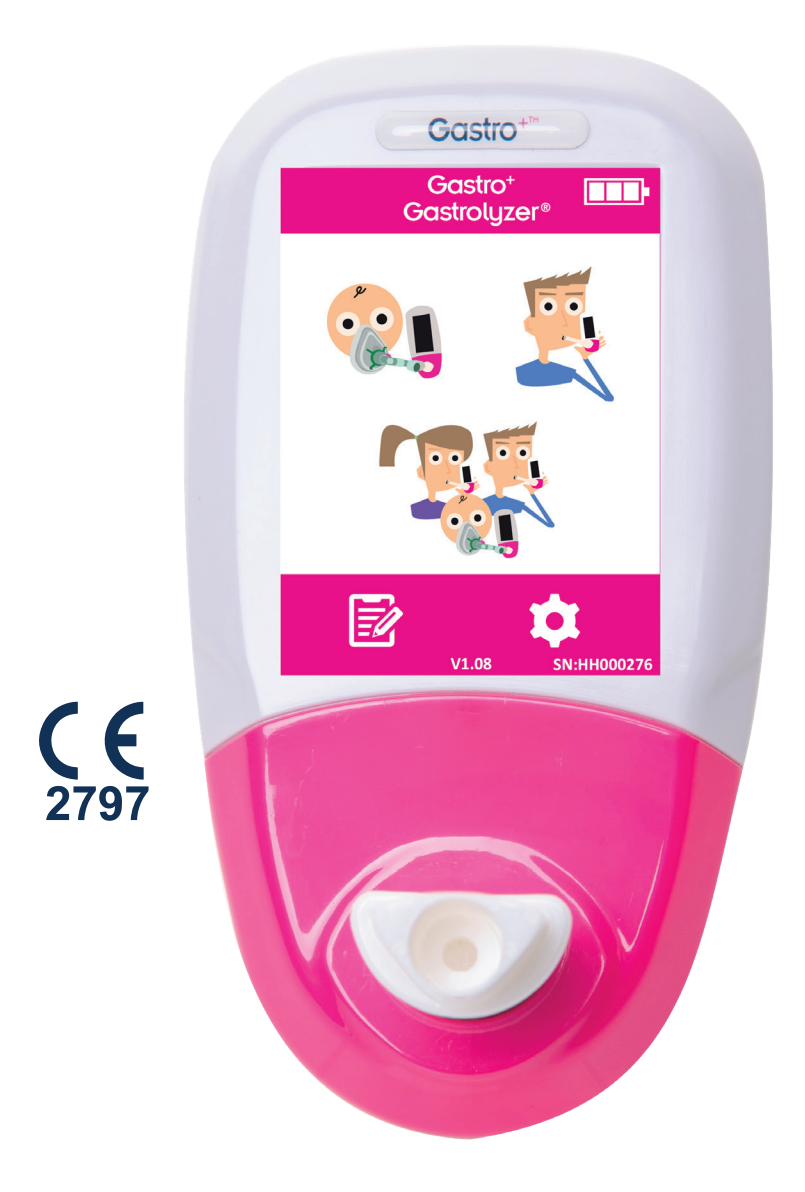

*Notre famille, santé innovante, pour la vôtre.*

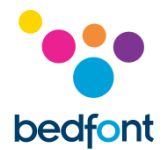

#### <span id="page-1-0"></span>**Définitions**

**AVERTISSEMENT :** signale une situation potentiellement dangereuse qui, à moins d'être évitée, peut provoquer une blessure légère ou moyennement grave.

**MISE EN GARDE :** signale une situation potentiellement dangereuse qui, à moins d'être évitée, peut provoquer la détérioration de l'appareil.

**REMARQUE :** sert à attirer l'attention des lecteurs sur des informations importantes, à suivre pendant l'utilisation du dispositif.

#### <span id="page-1-1"></span>**Informations importantes/rappels**

**REMARQUE :** la collecte de données par Bedfont® se limite aux données techniques et n'inclut aucune donnée relative aux patients.

**AVERTISSEMENT :** merci de lire ce mode d'emploi avant d'utiliser votre analyseur.

**AVERTISSEMENT :** ne jamais utiliser d'alcool ou d'agents de nettoyage à base d'alcool ou d'autres solvants organiques, dont les vapeurs endommageraient le capteur électrochimique de l'appareil.

**AVERTISSEMENT :** veiller à ne jamais immerger ou éclabousser de liquide cet instrument.

**AVERTISSEMENT :** les tests respiratoires doivent impérativement être exécutés avec des accessoires Bedfont®. Le non-respect de cette consigne risquerait de compromettre la fiabilité des mesures.

**AVERTISSEMENT :** les embouts buccaux ne peuvent servir qu'à un seul patient et pour un maximum de trois tests. Les réutiliser plus longtemps risquerait de compromettre la fiabilité des mesures et d'augmenter le risque d'infection croisée. Éliminer l'embout buccal après l'avoir utilisé, en respectant les consignes locales d'élimination des déchets.

**AVERTISSEMENT :** Les patients doivent retenir leur souffle pendant la durée indiquée par le appareil pendant un test respiratoire. Le non-respect de cette consigne risquerait de compromettre la fiabilité des mesures.

**AVERTISSEMENT :** pour faire en sorte que l'échantillon de souffle soit prélevé au débit qui convient, tenir l'analyseur à la verticale pendant toute la durée du test respiratoire.

**AVERTISSEMENT :** ne jamais obstruer les orifices d'échappement de l'appareil. Obstruer ces orifices risquerait de compromettre la fiabilité des mesures.

**MISE EN GARDE :** veiller à utiliser cet analyseur dans les limites de température de fonctionnement et d'humidité préconisées. Température de fonctionnement : 15 à 35°C. Humidité de fonctionnement : 25 à 80 % HR (sans condensation).

**MISE EN GARDE :** les équipements de communication à radiofréquence portables et mobiles peuvent avoir une incidence négative sur le fonctionnement des analyseurs Gastro<sup>+</sup>™ Gastrolyzer®.

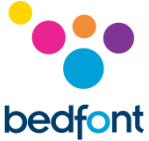

REMARQUE : au moment de choisir un accessoire pour l'analyseur Gastro<sup>+™</sup> Gastrolyzer<sup>®</sup>, n'oubliez que tout accessoire non recommandé par Bedfont®, peut entraîner une perte de performances ou la détérioration de votre appareil Gastro<sup>+™</sup> Gastrolyzer®. La garantie du produit ne couvre pas les dysfonctionnements ou détériorations consécutifs à l'utilisation d'un accessoire non approuvé.

**REMARQUE :** consulter les directives Bedfont® relatives à la lutte contre les infections et à l'entretien, pour de plus amples détails à ce sujet.

**REMARQUE :** ne pas essayer de modifier cet équipement, de quelque manière que ce soit ou d'utiliser des accessoires non préconisés par le fabricant. Toute tentative contraire à cette consigne aurait pour effet d'annuler la garantie et risquerait de compromettre la sécurité de l'appareil.

**REMARQUE :** Bedfont® propose, sur demande, une formation à la révision destinée au personnel adéquatement qualifié.

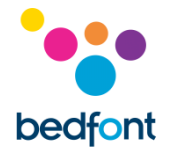

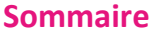

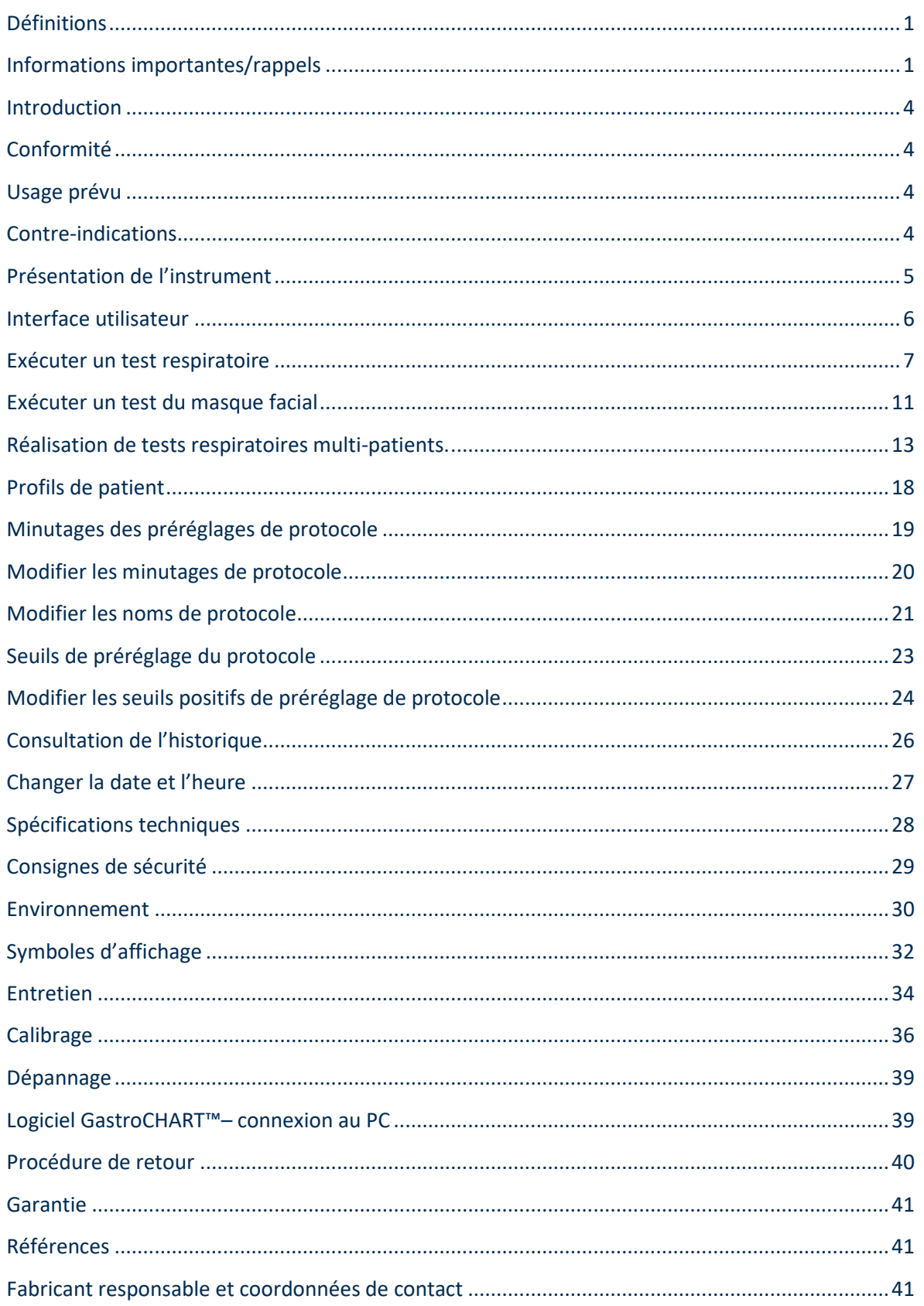

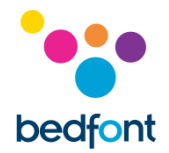

#### <span id="page-4-0"></span>**Introduction**

L'hydrogène est produit dans le lumen intestinal, sous l'action des bactéries sur les glucides présents dans l'intestin grêle ou le gros intestin. L'hydrogène résultant, qui se diffuse dans la circulation sanguine puis dans les alvéoles, peut être détecté dans l'air expiré Levitt<sup>1</sup> a démontré la corrélation entre le lumen intestinal, la production d'hydrogène et son excrétion dans l'air expiré. Ainsi, la mesure précise de l'hydrogène en parties par millions (ppm) dans l'air expiré, révèle la décomposition anormale et/ou la mauvaise assimilation des hydrates de carbone ; ou la pullulation bactérienne.

Le principe de fonctionnement de l'analyseur est simple. Un système d'échantillonnage en forme de D appelé piégeur D-piece™ permet l'échantillonnage simple et hygiénique de l'air expiré, en utilisant les embouts buccaux à usage unique SteriBreath™ Eco et les masques faciaux jetables.

Le Gastro<sup>+</sup>™ facilite le diagnostic des troubles suivants :

- Intolérance aux glucides
- Malabsorption des glucides
- Pullulation bactérienne de l'intestin
- Recherche des temps de transit intestinal

#### <span id="page-4-1"></span>**Conformité**

L'analyseur Gastro<sup>+</sup>™ Gastrolyzer® porte la marque CE, en conformité avec la directive 93/42/CEE relative aux appareils médicaux.

Veuillez-vous reporter à la rubrique « Consignes de sécurité » de ce mode d'emploi pour de plus amples détails sur la conformité de l'analyseur Gastro<sup>+™</sup> Gastrolyzer®.

#### <span id="page-4-2"></span>**Usage prévu**

L'analyseur Gastro<sup>+™</sup> Gastrolyzer® sert à mesurer les niveaux d'hydrogène (H<sub>2</sub>) dans l'air expiré. Son utilisation multi-patients a été étudiée pour les professionnels de la santé, en milieu clinique.

#### <span id="page-4-3"></span>**Contre-indications**

Aucune contre-indication connue à signaller.

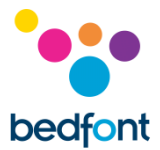

#### <span id="page-5-0"></span>**Présentation de l'instrument**

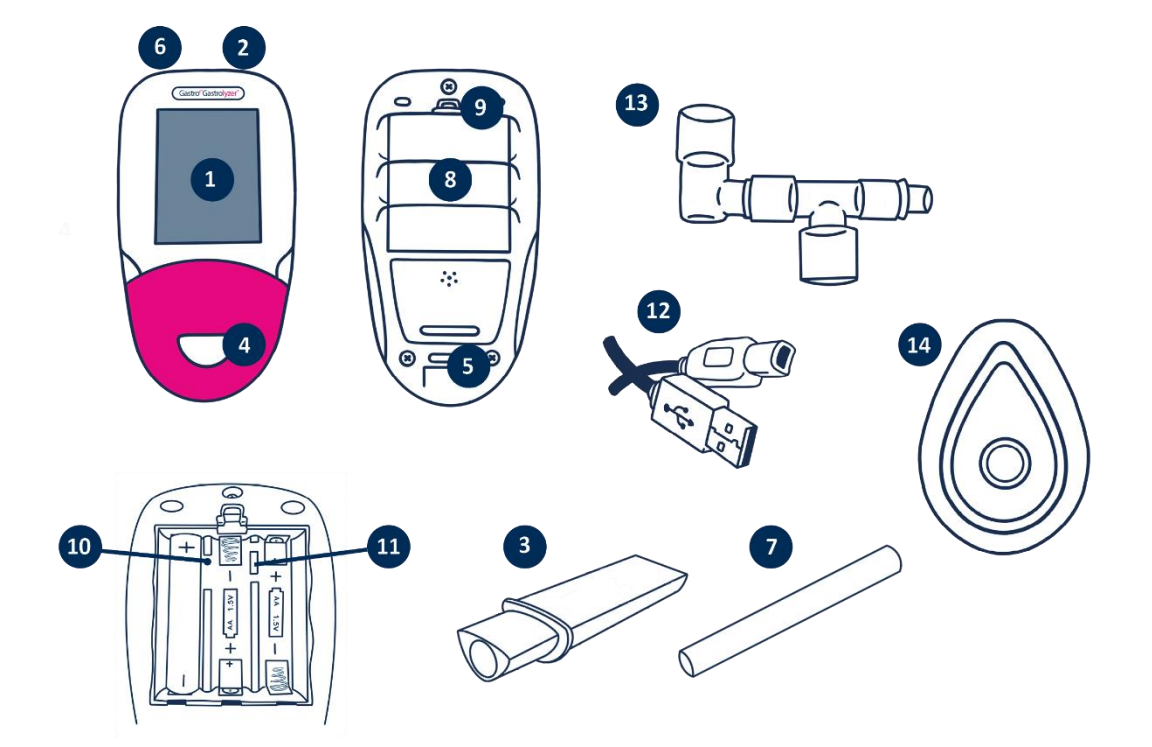

- 1. Affichage
- 2. Bouton d'alimentation
- 3. Piégeur d'échantillon de souffle Dpiece™
- 4. Embouchure du piégeur D-piece™
- 5. Orifice d'échappement de l'échantillon de souffle
- 6. Connecteur USB (à utiliser avec le logiciel GastroCHART™)
- 7. Embout buccal à usage unique SteriBreath™ Eco
- 8. Compartiment à piles
- 9. Pince du compartiment à piles
- 10. Bouton de réinitialisation
- 11. Bouton de programmation
- 12. Câble USB (1,0 m)
- 13. système d'échantillonnage de masque facial
- 14. Masque facial

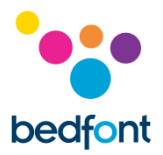

#### <span id="page-6-0"></span>**Interface utilisateur**

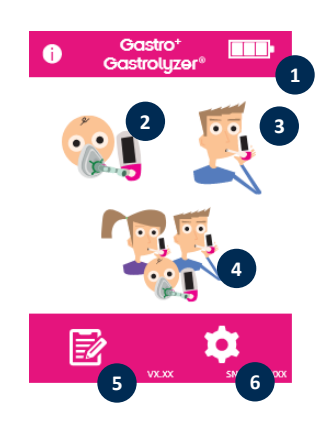

#### **Écran d'accueil**

- 1. État de la pile
- 2. Test respiratoire au masque facial
- 3. Test respiratoire normal
- 4. Test de l'air multi-patients
- 5. Profils de patients
- 6. Paramètres

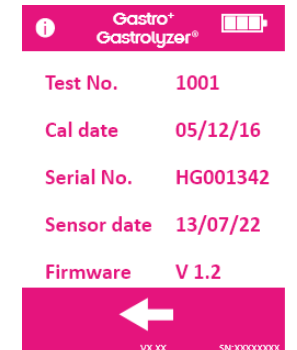

L'écran d'information affiche des informations sur le appareil et le capteur.

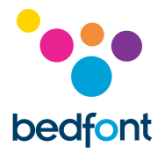

#### <span id="page-7-0"></span>**Exécuter un test respiratoire**

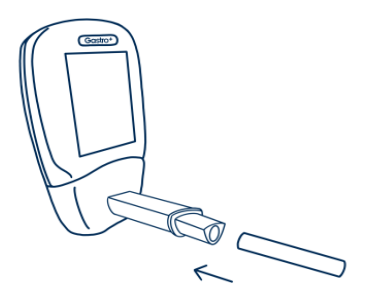

Emboîtez un échantillonneur de souffle D-piece™ et un embout buccal SteriBreath™ Eco.

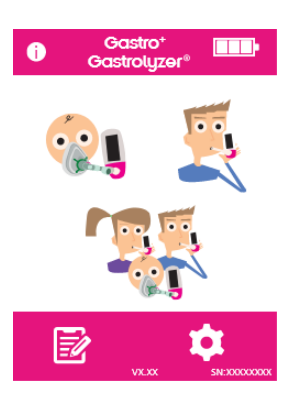

Allumez l'analyseur en appuyant une fois sur le bouton d'alimentation.

Appuyez sur l'icône Test Respiratoire affiché.

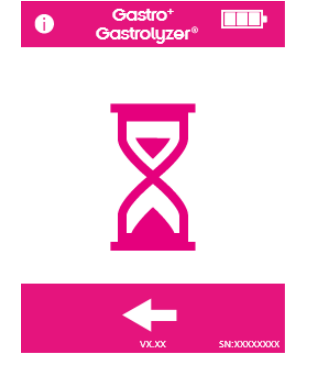

Le minuteur affiché indique que le capteur est en cours de stabilisation.

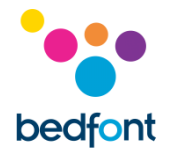

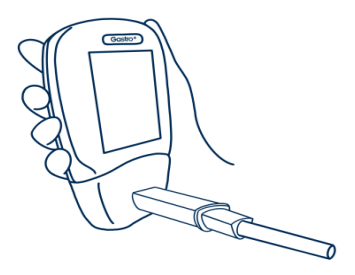

Gastro<sup>+</sup><br>Gastroluzer®

 $\blacksquare$ 

Inspirez et retenez votre souffle pendant le compte à rebours prédéfini de 15 secondes affiché. Si vous ne pouvez pas retenir votre souffle pendant 15 secondes, le minuteur peut être réglé par le biais des paramètres.

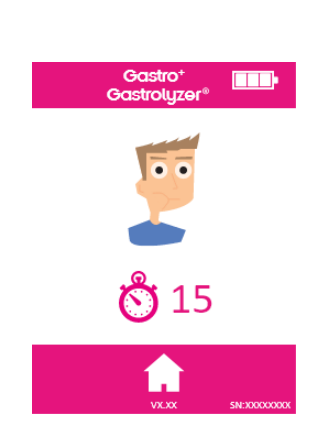

Appuyez sur le bouton Accueil à n'importe quel moment pour annuler le test respiratoire.

Un bip sonore retentit pendant les trois dernières secondes du compte à rebours.

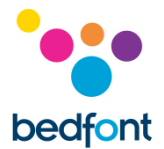

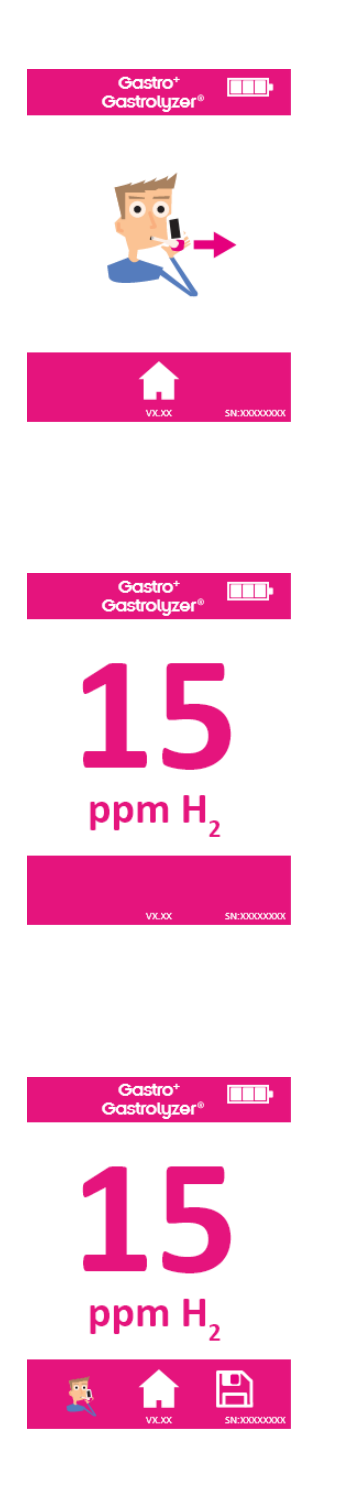

Soufflez lentement dans l'embout buccal, visant à vider complètement vos poumons.

Le ppm augmente et se maintient à l'écran.

Les icônes de test respiratoire, d'accueil et d'enregistrement s'affichent au bas de l'écran à la fin du test.

Pour répéter le test respiratoire, appuyez une fois sur l'icône Test Respiratoire pour revenir à l'écran d'accueil et répétez les étapes.

Revenez à l'écran d'accueil en appuyant sur l'icône Accueil.

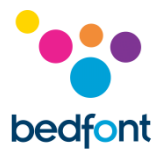

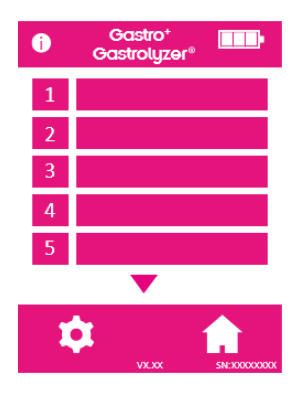

Pour enregistrer la mesure, appuyez sur l'icône Enregistrer et sélectionnez le profil de patient concerné.

Retirez le piégeur D-piece™ entre les tests, pour purger le capteur à l'air frais.

Pour éteindre l'analyseur, maintenez le bouton d'alimentation enfoncé pendant 3 secondes, sachant que quoi qu'il en soit, l'analyseur s'éteint automatiquement au bout de 45 minutes d'inactivité pour économiser la pile.

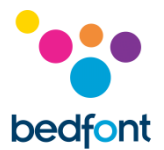

#### <span id="page-11-0"></span>**Exécuter un test du masque facial**

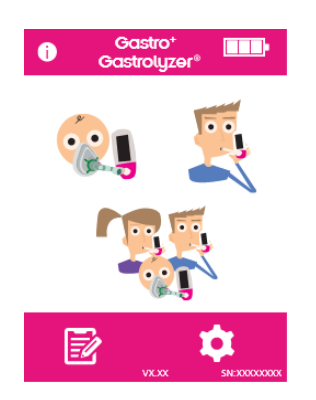

Attachez un système d'échantillonnage de masque respiratoire neuf. Allumez l'analyseur en appuyant une fois sur le bouton d'alimentation.

Appuyez sur l'icône Test Respiratoire Au Masque Facial.

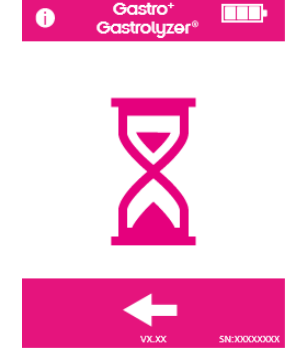

Le minuteur affiché indique que le capteur est en cours de stabilisation.

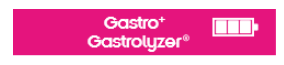

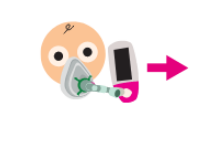

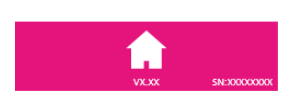

Inspirez et soufflez dans le masque facial ; l'appareil effectue le relevé en temps réel.

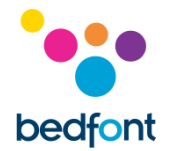

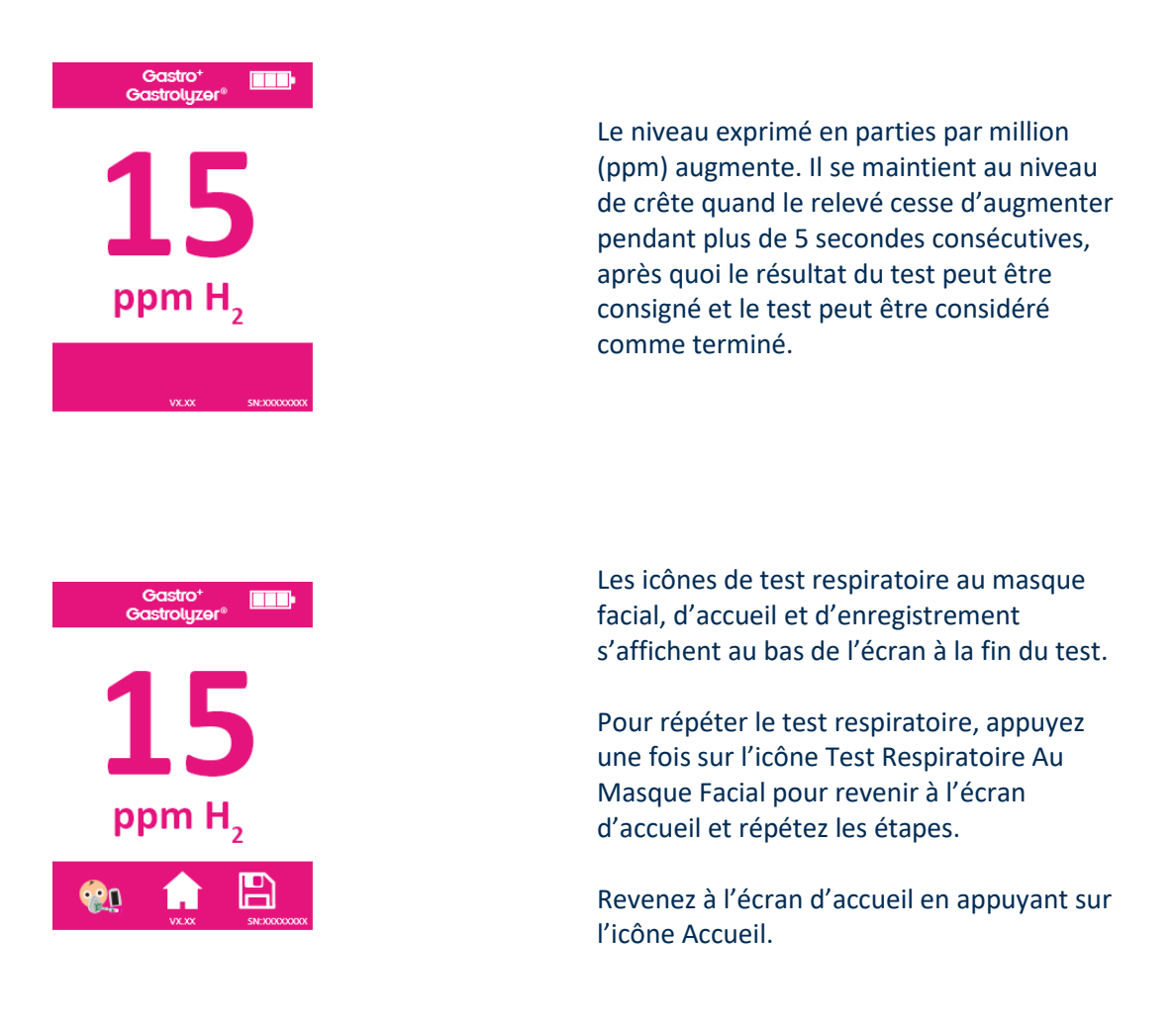

Retirez le système d'échantillonnage de masque respiratoire entre les tests, pour purger le capteur à l'air frais.

Pour éteindre l'analyseur, maintenez le bouton d'alimentation enfoncé pendant 3 secondes, sachant que quoi qu'il en soit, l'analyseur s'éteint automatiquement au bout de 45 minutes d'inactivité pour économiser la pile.

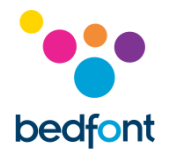

#### <span id="page-13-0"></span>**Réalisation de tests respiratoires multi-patients.**

**AVERTISSEMENT :** vérifier que les piles sont chargées à fond ou que l'appareil est connecté au port USB d'un ordinateur (auquel cas il est alimenté par le port USB). Si l'alimentation faiblit en mode de test automatique, seuls les résultats enregistrés sont maintenus dans la mémoire de l'appareil. Les minutages du protocole sont alors perdus.

L'analyseur Gastro<sup>+</sup>™ Gastrolyzer® permet de tester automatiquement jusqu'à 10 patients en une seule session à configurer, d'où une économie de temps considérable pour les cliniques très sollicitées. Ce test s'effectue comme suit :

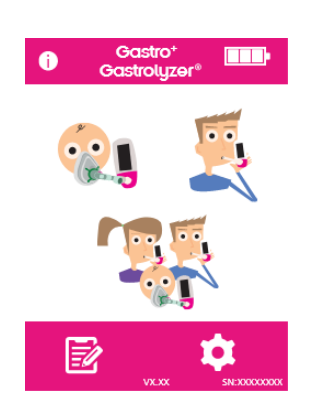

Appuyez sur l'icône Multi-patients de l'écran principal, pour accéder à l'écran d'accès à la base de données des patients et sélectionner les patients précédemment ajoutés. Pour ajouter des patients, suivez les instructions de la section « ajouter un profil de patient » de ce mode d'emploi.

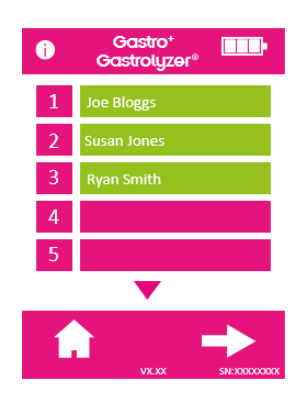

Vous pouvez sélectionner jusqu'à 10 patients à tester, en appuyant tout simplement sur l'emplacement où figure leur nom. Sélectionner un nom de patient le fait passer du rose au vert. Pour désélectionner un patient, appuyez à nouveau sur l'emplacement du nom, qui repasse au rose.

Après avoir sélectionné les patients voulus, appuyez sur la flèche Droite affichée dans la partie inférieure de l'écran, pour passer à l'écran du protocole.

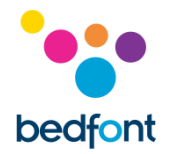

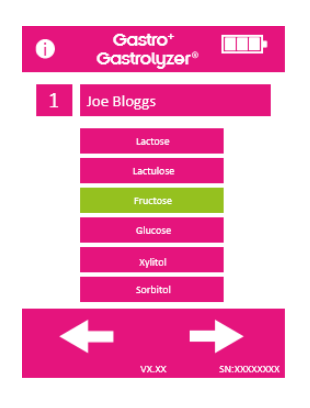

Sélectionnez le protocole de chaque patient. Leur nom s'affiche en haut de l'écran.

Sélectionnez le protocole en appuyant sur le nom du protocole, comme « lactose » par exemple. Le protocole sélectionné passe au vert. Pour modifier les minutages de protocole, consultez la section « modifier les protocoles d'essai » de ce mode d'emploi.

Appuyez sur la flèche Droite affichée dans la partie inférieure de l'écran, pour passer au patient suivant.

Après avoir sélectionné le dernier protocole et en cas de sélection d'un patient en cours de test, trois options s'affichent pour le premier patient. Son nom s'affiche dans la partie supérieure de l'écran.

Pour effectuer un test respiratoire (prière de noter : s'il s'agit de l'échantillon de base, aucun substrat/sucre ne doit être donné au patient avant cette étape), appuyez et suivez les étapes 4 à 8 de la section « exécuter un test respiratoire » de ce mode d'emploi.

Pour effectuer un test du masque facial (prière de noter : s'il s'agit de l'échantillon de base, aucun substrat/sucre ne doit être donné au patient avant cette étape), appuyez et suivez les étapes 3 à 6 de la section « Exécuter un test du masque facial » de ce mode d'emploi.

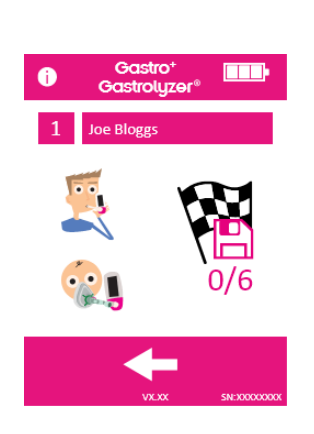

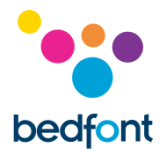

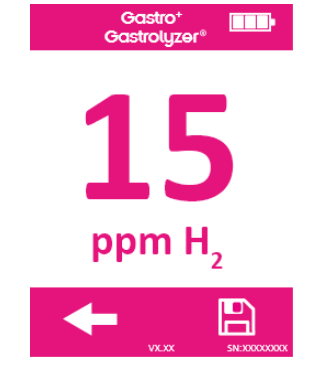

En cas d'échec du test, quelle qu'en soit la raison, relancez le test en appuyant sur la flèche Retour de l'écran des résultats. Cette action efface le résultat précédent.

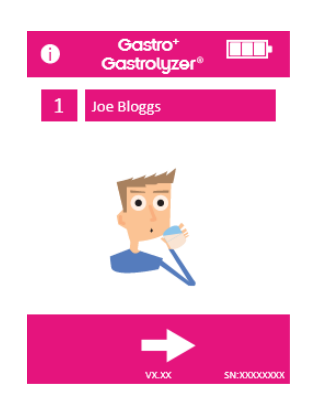

Pour enregistrer le relevé dans le profil de patient, appuyez sur l'icône Enregistrer.

Il s'agit de l'échantillon de base. Une fois les résultats enregistrés, un message s'affiche vous invitant à donner au patient le substrat/sucre qui convient.

Quand le patient l'a pris, appuyez sur la flèche droite pour passer au patient suivant et en même temps, lancer le minutage de test respiratoire suivant du patient précédent.

L'appareil invite le patient suivant, testé de la même manière.

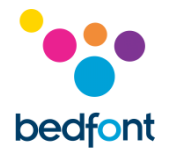

Quand le dernier patient a fourni un échantillon et pris le substrat/sucre, un écran affiche tous les patients de la session de test, ainsi que les comptes à rebours de chaque patient jusqu'au prochain test.

Lorsque que le minutage d'un patient atteint zéro, une alarme retentit pour indiquer que le prochain test peut être effectué ; le nom du patient passe au vert.

Procédez au prochain relevé de ce patient, en appuyant sur son nom et en suivant les instructions ci-dessus.

Quand tous les patients ont terminé leur protocole de test, l'emplacement de leur nom passe au vert et les relevés sont enregistrés dans leur profil.

Le nombre de tests exécutés et le nombre de tests restants pour n'importe quel patient peuvent être consultés, en sélectionnant son profil à l'écran de la session.

Si les résultats sont satisfaisants avant la fin de la session du protocole, la session peut être interrompue plus tôt en sélectionnant le profil à l'écran de session et en appuyant sur l'icône du nombre de tests.

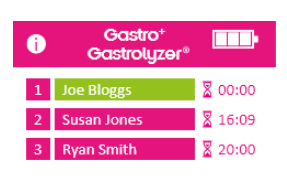

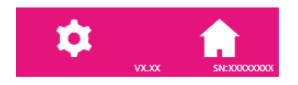

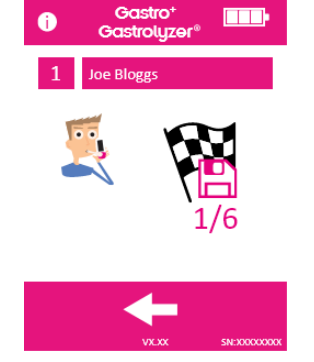

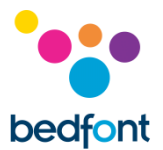

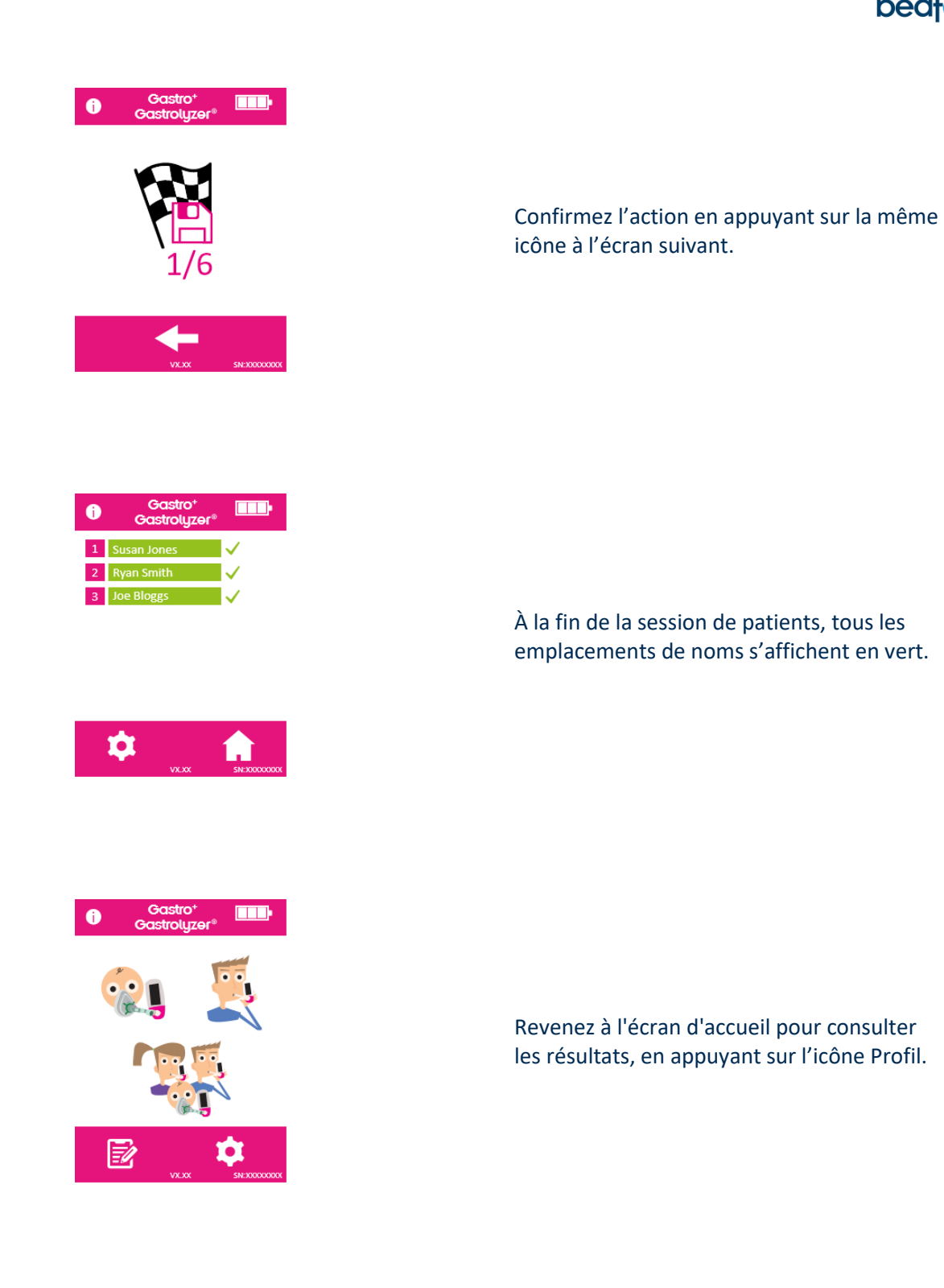

Les résultats peuvent être téléchargés sur GastroCHART™ à des fins de référence ultérieure ou d'impression, en suivant les instructions de la section « logiciel GastroCHART™ » de ce mode d'emploi.

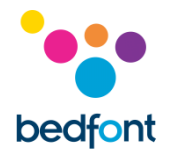

#### <span id="page-18-0"></span>**Profils de patient**

Le Gastro<sup>+</sup>™ Gastrolyzer® vous permet de configurer jusqu'à 10 profils de patient sur l'appareil, pour pouvoir enregistrer les relevés sur un profil de patient en particulier et les télécharger plus tard, avec GastroCHART™. Procéder comme suit :

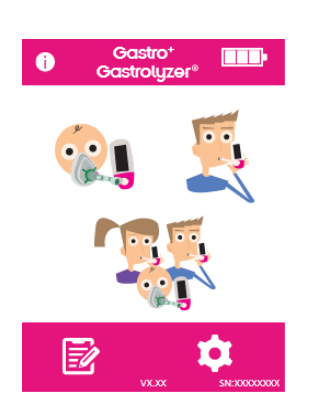

Appuyez sur l'icône Profil De Patient de l'écran d'accueil.

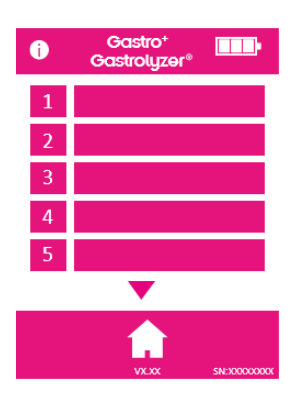

Appuyez sur un emplacement du profil de patient pour accéder à l'écran de modification.

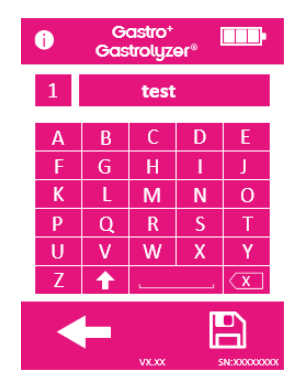

Appuyez à nouveau sur l'emplacement du profil de patient, pour entrer le nom du patient à l'aide du clavier fourni.

Après avoir modifié le nom ou l'identifiant, appuyez sur l'icône Enregistrer.

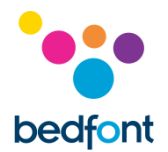

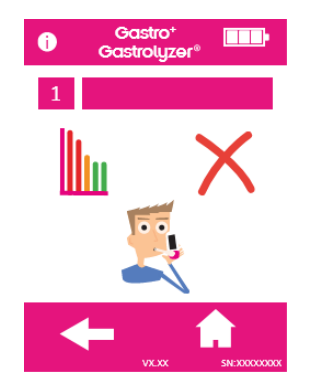

Le profil de patient est alors correctement paramétré. Pour paramétrer d'autres profils de patient, appuyez sur la flèche Retour et répétez les étapes expliquées précédemment.

Revenez à l'écran d'accueil en appuyant sur l'icône Accueil.

#### <span id="page-19-0"></span>**Minutages des préréglages de protocole**

L'analyseur Gastro<sup>+</sup>™ Gastrolyzer® est préréglé sur la base de protocoles de test conformes aux intervalles de temps recommandés par la recherche clinique.

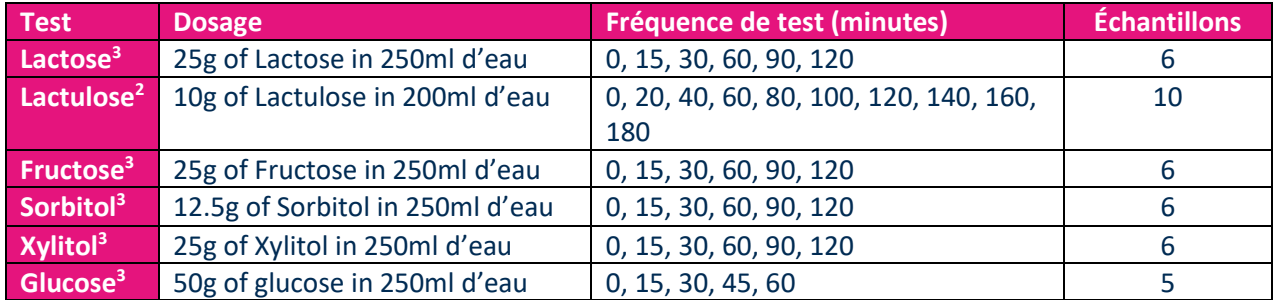

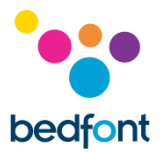

#### <span id="page-20-0"></span>**Modifier les minutages de protocole**

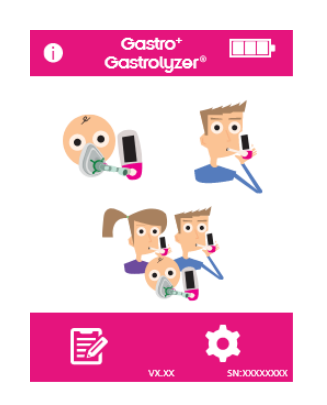

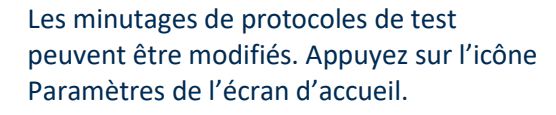

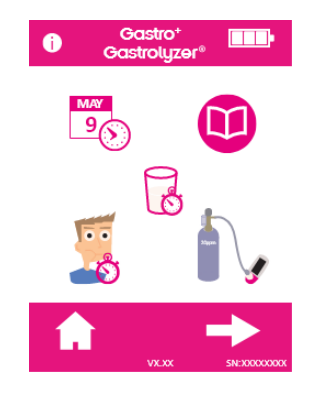

Appuyez sur l'icône Protocole.

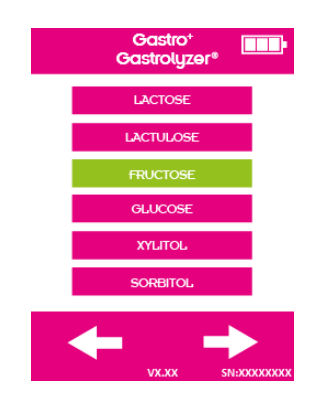

Sélectionnez le protocole à modifier, qui passe au vert après avoir été sélectionné. Appuyez sur la flèche droite pour continuer.

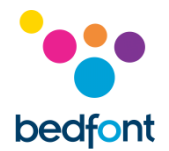

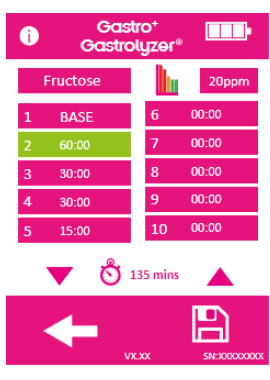

Sélectionnez jusqu'à 10 intervalles, en appuyant sur l'emplacement d'intervalle et en l'augmentant/le diminuant avec les flèches vers le haut ou vers le bas.

L'échantillon de base indiqué par le mot « base » n'est pas modifiable. Les intervalles actifs s'affichent en vert.

Après avoir modifié le protocole, appuyez sur l'icône Enregistrer pour l'enregistrer. Revenez à l'écran Paramètres.

#### <span id="page-21-0"></span>**Modifier les noms de protocole**

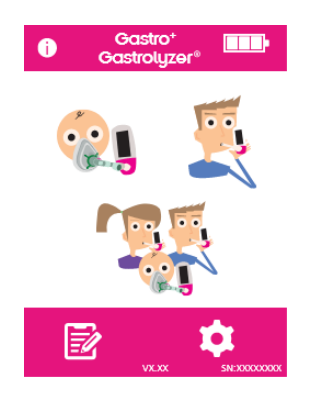

Les noms des protocoles de test peuvent être modifiés. Appuyez sur l'icône Paramètres de l'écran d'accueil.

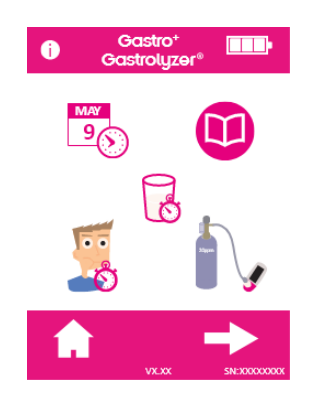

Appuyez sur l'icône Protocole.

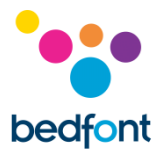

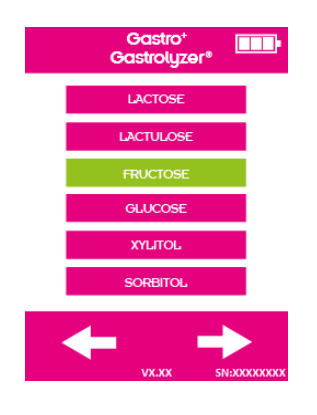

Sélectionnez le protocole à modifier, qui passe au vert après avoir été sélectionné. Appuyez sur la flèche droite pour continuer.

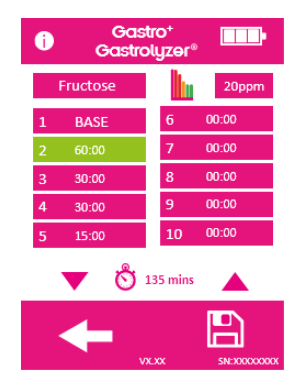

dans la partie supérieure de l'écran.

Appuyez sur le nom du protocole affiché

Gastro<sup>+</sup><br>Gastrolyzer®  $\bullet$ **THE** Fructose  $\mathsf{C}$  $\mathsf D$  $\overline{B}$  $M$ K  ${\sf N}$  $\circ$  $\overline{\mathbf{R}}$  $\overline{\mathsf{s}}$  $\overline{\mathsf{t}}$  $\overline{P}$  $\alpha$  $\overline{\mathsf{v}}$  $\overline{w}$  $\overline{\mathbf{x}}$  $\overline{\mathsf{Y}}$  $\overline{\mathsf{U}}$  $\overline{\overline{x}}$  $\overline{\textbf{f}}$  $\mathbf{E}$ 

Entrez le nom de protocole nouveau ou préféré, avec le clavier fourni.

Appuyez sur l'icône Enregistrer pour enregistrer.

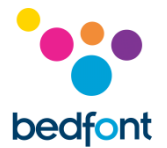

#### <span id="page-23-0"></span>**Seuils de préréglage du protocole**

Le tableau d'interprétation ci-dessous vous servira de guide général, pour interpréter les valeurs d'hydrogène (H2) et faciliter le diagnostic des conditions observées. D'autres facteurs établis après évaluation compétente, doivent être pris en compte en étudiant les antécédents médicaux, symptômes persistants et autres symptômes pendant le test. Les relevés d'hydrogène (H<sub>2</sub>) peuvent être interprétés comme étant positifs ou négatifs, sur la base des seuils préréglés suivants (qui correspondent à une augmentation du relevé par rapport à l'échantillon de base) :

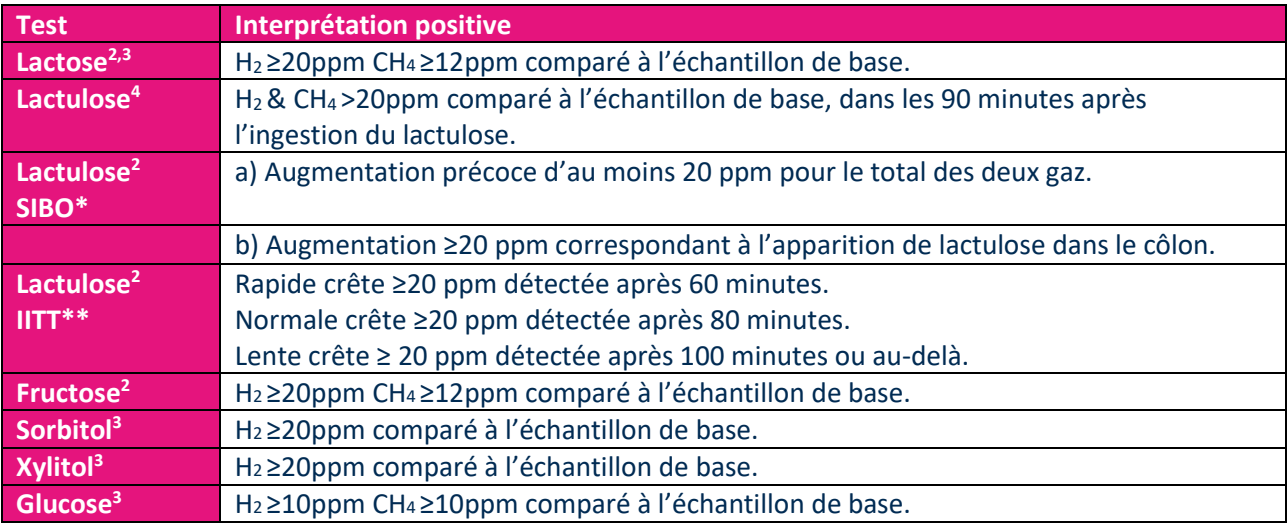

\*PBIG = Pullulation bactérienne de l'intestin grêle

\*\*TTID = Temps de transit intestinal retardé

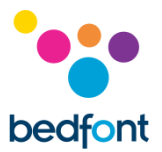

#### <span id="page-24-0"></span>**Modifier les seuils positifs de préréglage de protocole**

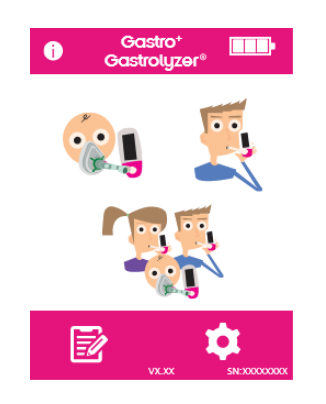

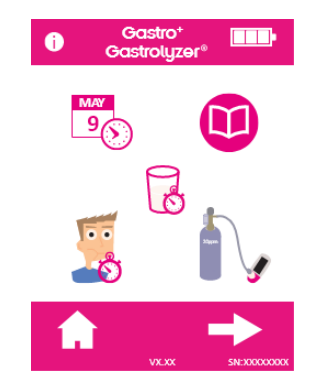

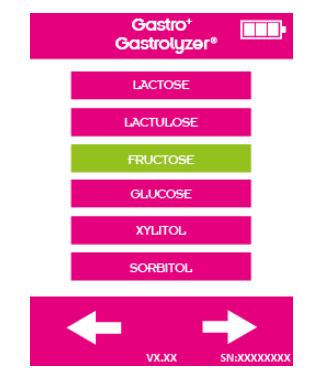

Les noms des protocoles de test peuvent être modifiés. Appuyez sur l'icône Paramètres de l'écran d'accueil.

Appuyez sur l'icône Protocole.

Sélectionnez le protocole à modifier, qui passe au vert après avoir été sélectionné. Appuyez sur la flèche droite pour continuer.

24

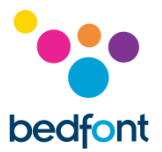

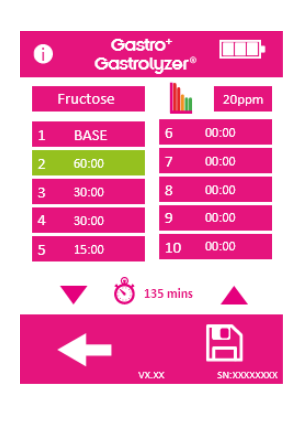

Appuyez sur l'icône Graphique et Ppm.

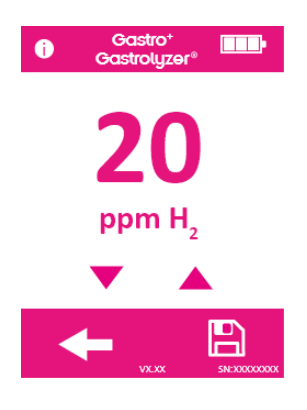

Appuyez sur les flèches vers le haut ou vers le bas, pour augmenter ou diminuer le seuil.

Appuyez sur l'icône Enregistrer pour enregistrer.

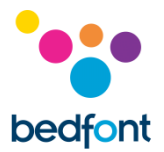

### <span id="page-26-0"></span>**Consultation de l'historique**

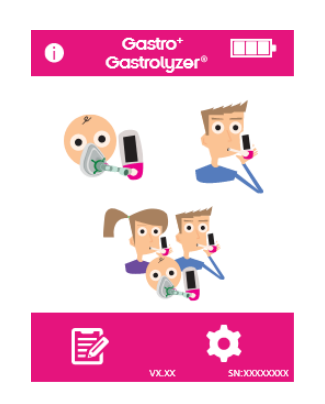

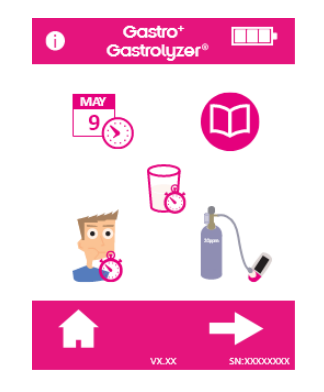

L'analyseur Gastro<sup>+™</sup> Gastrolyzer<sup>®</sup> enregistre les relevés effectués dans un historique d'une capacité de 150 mesures. Pour accéder à ces relevés, appuyez sur l'icône Paramètres.

Appuyez sur l'icône Historique

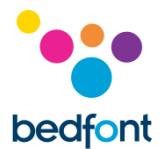

#### <span id="page-27-0"></span>**Changer la date et l'heure**

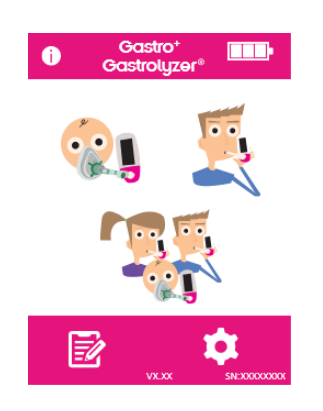

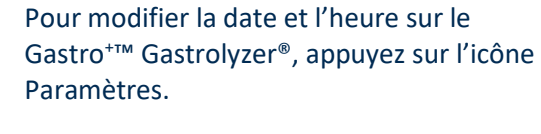

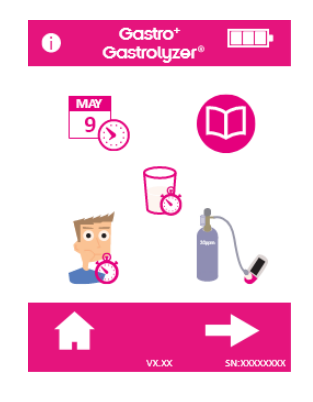

Appuyez sur l'icône Date/heure.

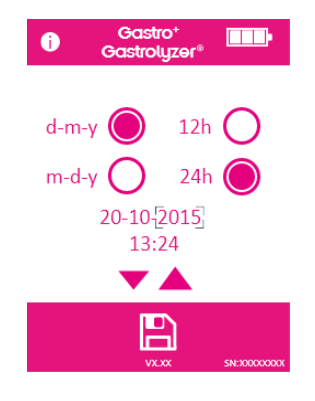

Sélectionnez j-m-a (d-m-y) ou m-j-a (m-d-y) pour le format de date et 12h ou 24h pour le format de l'heure.

Le réglage de la date et de l'heure s'effectue en sélectionnant le chiffre à changer et en appuyant sur les icônes de flèche vers le haut ou vers le bas pour augmenter ou diminuer la valeur affichée.

Appuyez sur l'icône Enregistrer pour enregistrer les nouveaux paramètres.

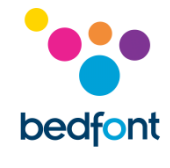

# <span id="page-28-0"></span>**Spécifications techniques**

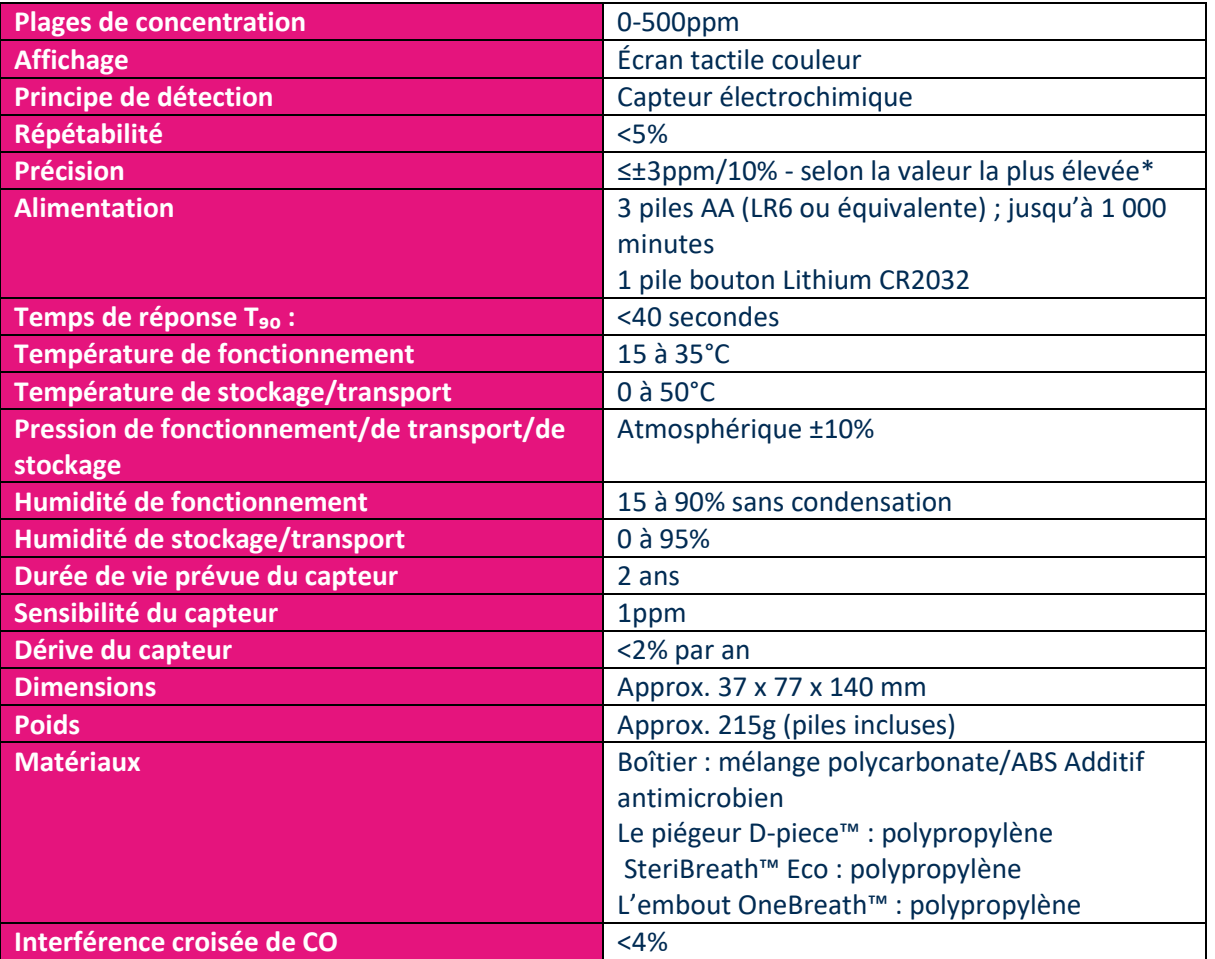

\* Les relevés de >200 ppm à une température comprise entre 26 et 35°C peuvent provoquer une perte d'exactitude de 15 %.

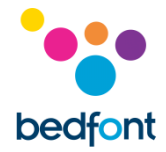

# <span id="page-29-0"></span>**Consignes de sécurité**

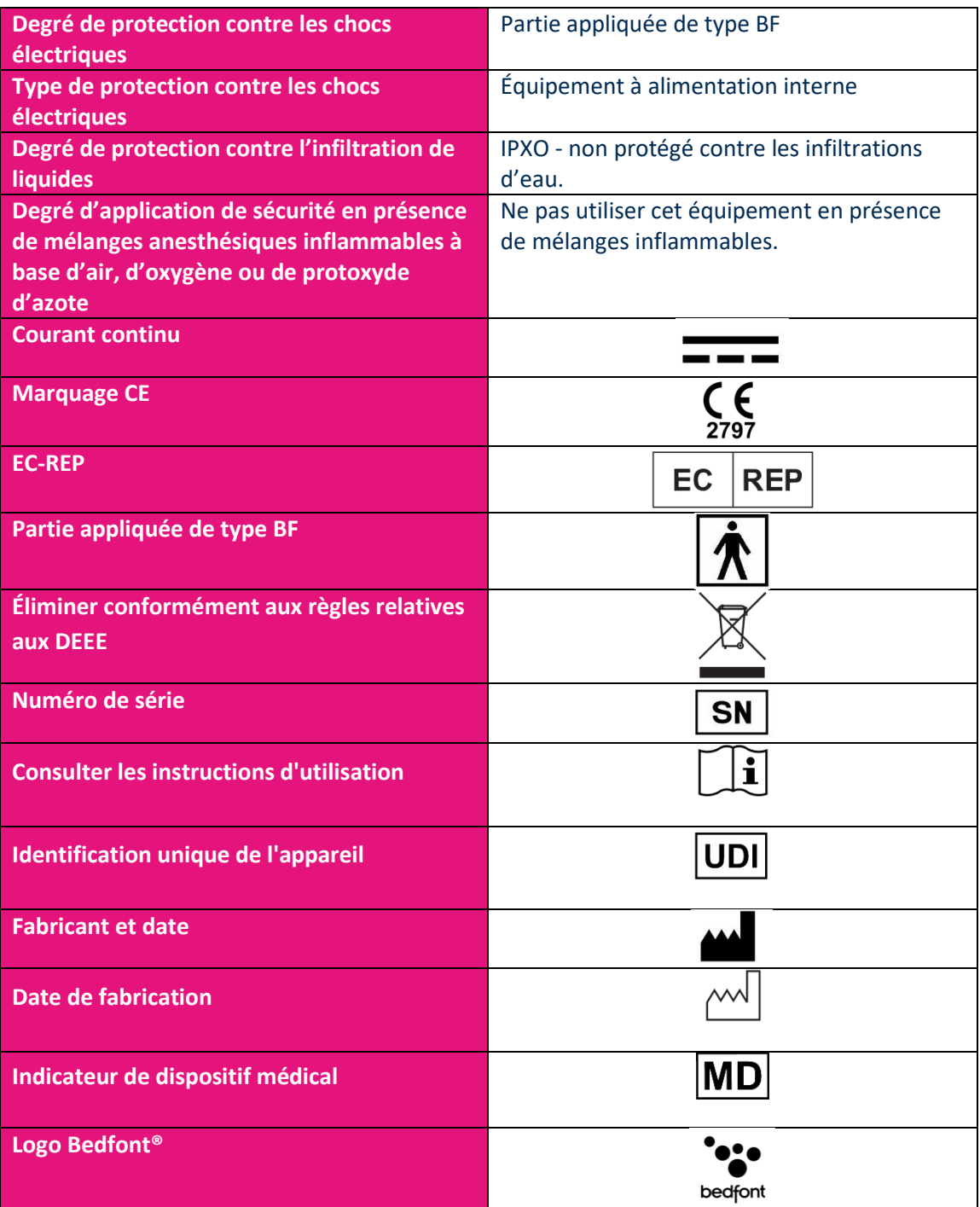

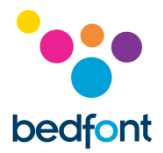

#### <span id="page-30-0"></span>**Environnement**

Le produit Gastro<sup>+</sup>™ Gastrolyzer® est conforme à la Directive 93/42/CEE relative aux appareils médicaux, telle que modifiée par la Directive 2007/47/CE et à la norme EN 60601-1-2 relative à la compatibilité électromagnétique des appareils médicaux.

**AVERTISSEMENT :** les équipements de communication RF portables (périphériques tels que câbles d'antenne et antennes externes) ne doivent pas être utilisés à moins de 30 cm (12 pouces) de n'importe quelle partie de l'analyseur Gastro<sup>+</sup>™ Gastrolyzer®, câbles spécifiés par le fabricant inclus, pour éviter tout risque de dégradation des performances de cet équipement. Déplacer cet équipement si nécessaire, pour éviter les interférences.

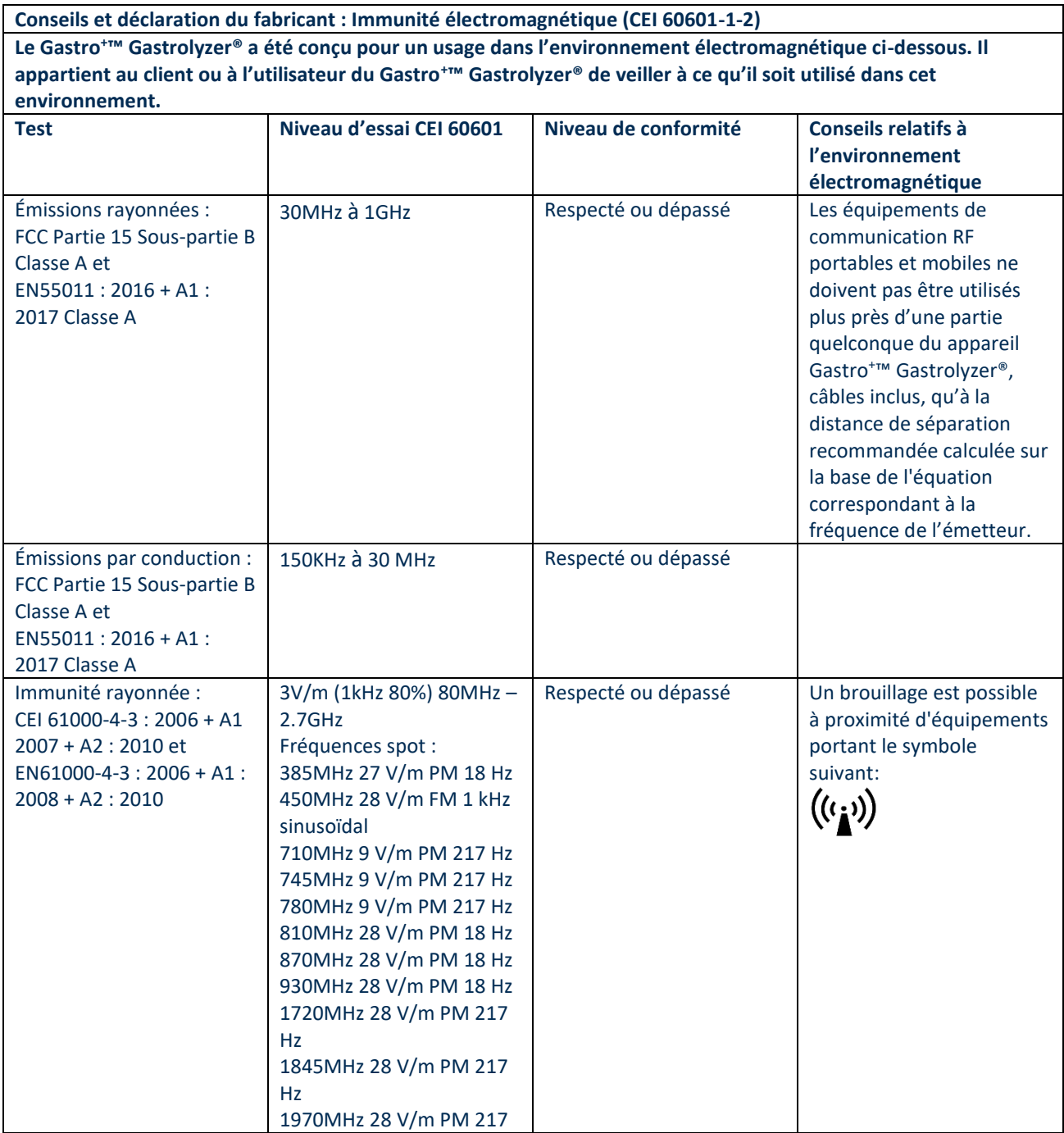

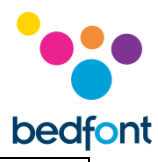

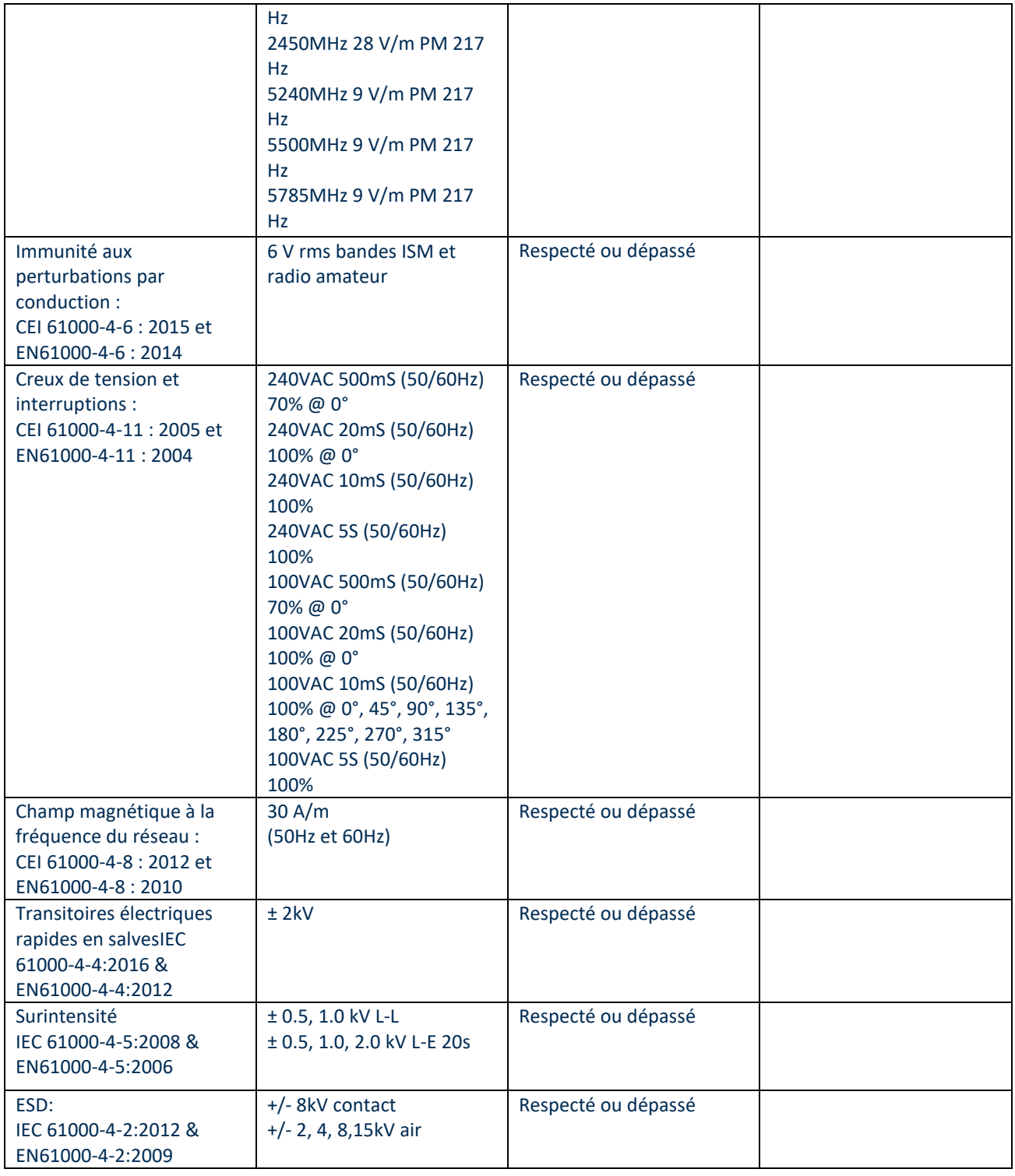

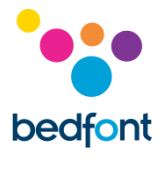

# <span id="page-32-0"></span>**Symboles d'affichage**

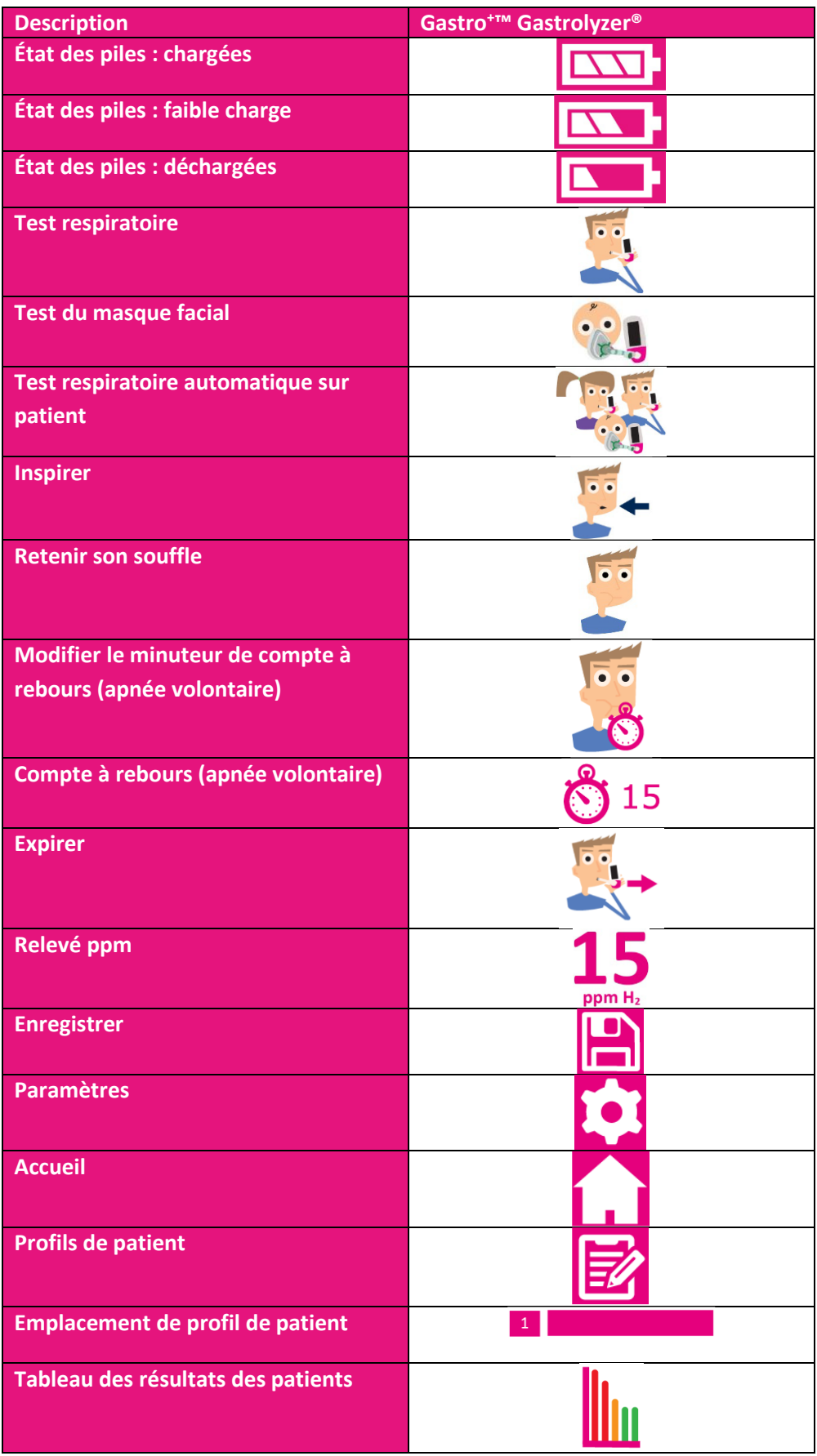

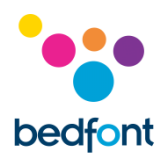

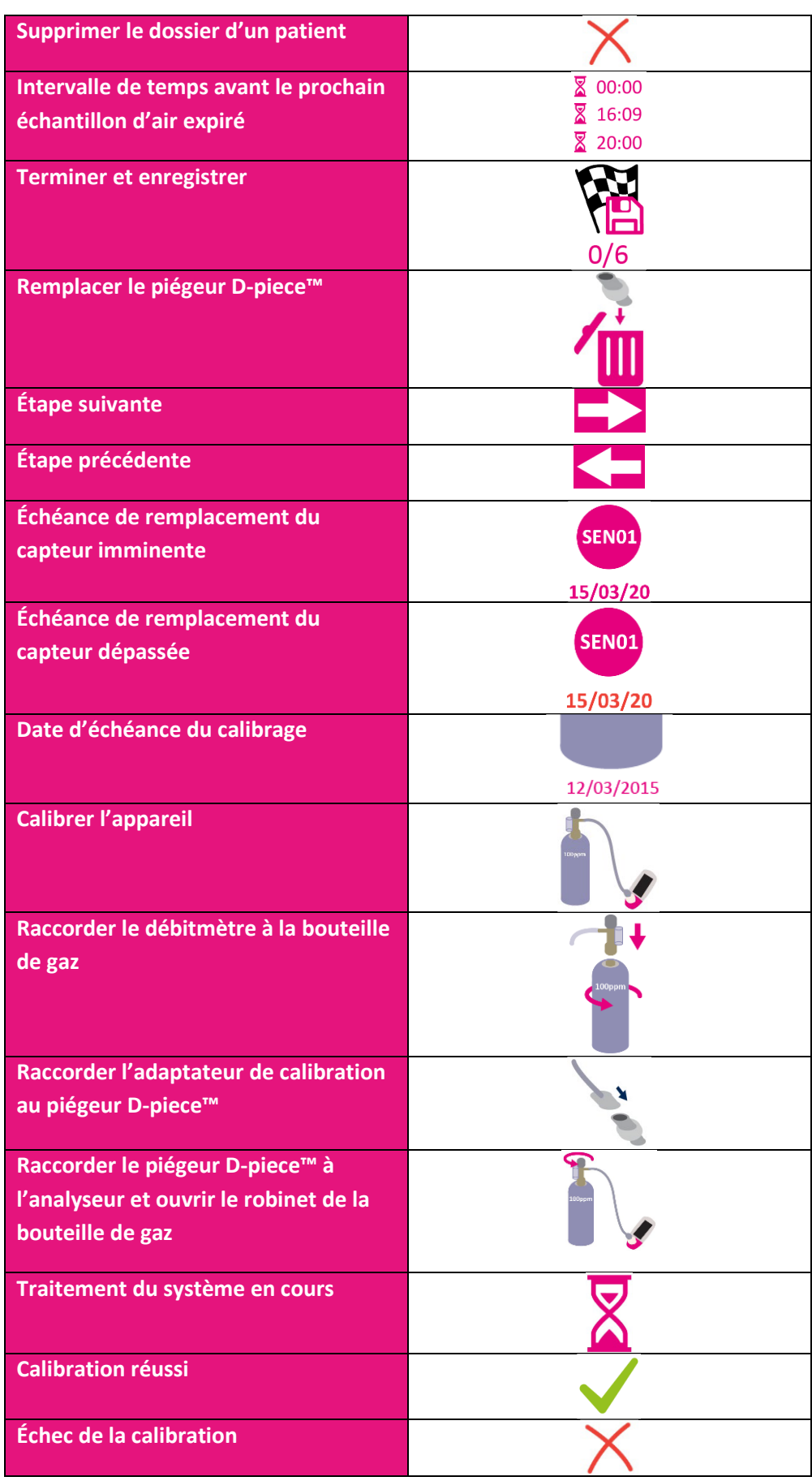

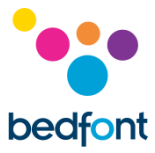

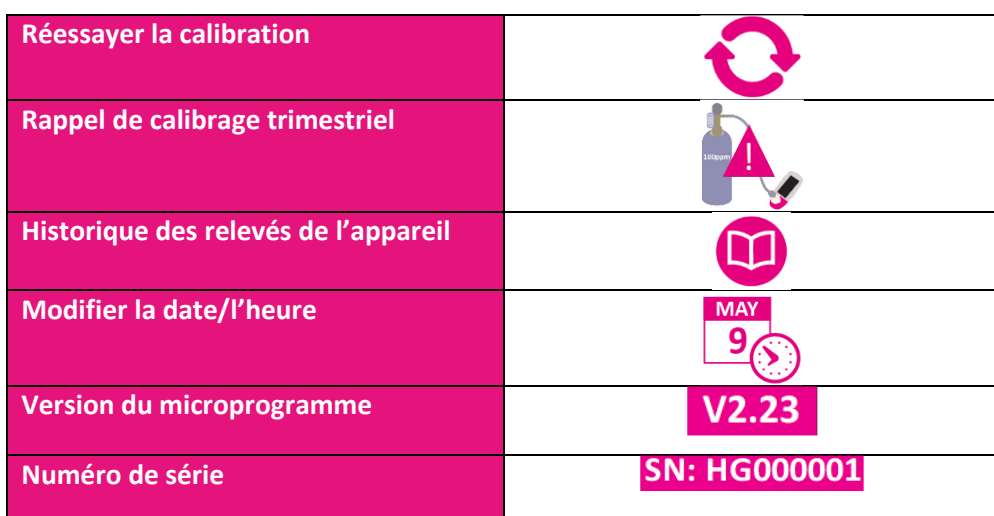

#### <span id="page-34-0"></span>**Entretien**

#### *Entretien régulier*

- 1. Les embouts buccaux ne peuvent servir qu'à un seul patient et pour un maximum de trois tests.
- 2. Les mains doivent être lavées régulièrement, conformément aux pratiques de lutte contre les infections.
- 3. Ne pas essayer de modifier cet équipement, de quelque manière que ce soit ou d'utiliser des accessoires non préconisés par le fabricant. Toute tentative contraire à cette consigne aurait pour effet d'annuler la garantie et risquerait de compromettre la sécurité de l'appareil.
- 4. Bedfont® propose, sur demande, une formation à la révision destinée au personnel adéquatement qualifié.
- 5. Maintenir enfoncé le bouton de réinitialisation pendant 30 secondes provoque la réinitialisation totale de l'appareil, l'effacement des données enregistrées et la restauration de ses paramètres d'usine. Après une réinitialisation, les paramètres de date et d'heure doivent être à nouveau configurés et l'appareil doit être calibré avant de pouvoir servir.
- 6. Changer les piles dès l'apparition du symbole de pile déchargée.
- 7. Bedfont® préconise le retrait des piles en cas d'inutilisation prolongée de l'appareil, afin d'éviter le risque de fuite.
- 8. Remplacer l'échantillonneur de souffle D-piece™ tous les 30 jours ou en cas de salissures ou contamination visibles. Au démarrage, l'analyseur Gastro<sup>+</sup>™ Gastrolyzer® rappelle le besoin de remplacer le piégeur D-piece™, le cas échéant. Voir l'icône « remplacer Le piégeur Dpiece™ ».
- 9. Le capteur doit être remplacé tous les 2 ans. 60 jours avant le remplacement du capteur, l'icône de « compte à rebours avant remplacement du capteur » s'affiche, avec la date à laquelle le capteur devra être remplacé. Pour ignorer cette consigne, appuyez sur l'icône Accueil jusqu'à l'affichage de la date à laquelle le capteur doit être remplacé et de l'icône « Remplacer le capteur ». Remplacez le capteur si vous avez été formé par un ingénieur agréé Bedfont® pour le faire. Dans le cas contraire, faites appel à Bedfont® ou à son représentant le plus proche.

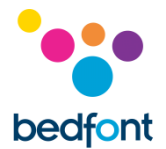

#### *Nettoyage*

- 1. Le Gastro<sup>+™</sup> Gastrolyzer<sup>®</sup> est moulé en association avec la technologie additif antimicrobien, qui optimise leur capacité de lutte contre les infections et qui a prouvé son efficacité de protection bactérienne. Bedfont® recommande d'essuyer l'instrument, ainsi que les surfaces externes de la D-piece™ entre chaque test patient avec une lingette sans alcool spécialement conçue à cet effet. Une liste de lingettes approuvées peut être consultée ici: [https://www.bedfont.com/cleaning-bedfont-devices.](https://www.bedfont.com/cleaning-bedfont-devices) Le piégeur D-piece™ ne doit pas être stérilisé.
- 2. NE JAMAIS utiliser d'alcool ou de produits à base d'alcool ou d'autres solvants organiques. L'exposition à long terme à ces vapeurs endommagerait le capteur d'hydrogène (H<sub>2</sub>) à l'intérieur du dispositif.

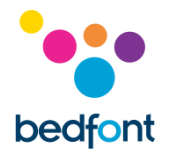

#### <span id="page-36-0"></span>**Calibrage**

L'analyseur Gastro<sup>+</sup>™ Gastrolyzer® est calibré à 21°C (±4°C) avant de quitter Bedfont®. L'instrument doit être calibré à 21°C (±4°C), température à laquelle nous vous recommandons de l'utiliser.

L'analyseur Gastro<sup>+</sup>™ Gastrolyzer® doit être calibré tous les trois mois et vous rappelle au démarrage que l'échéance de calibrage est atteinte, le cas échéant. Le gaz de calibrage requis est dosé à 100 ppm d'hydrogène dans l'air.

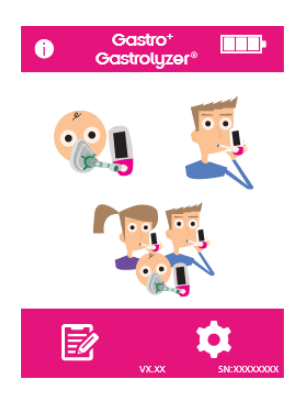

Allumez l'analyseur en appuyant une fois sur le bouton d'alimentation.

Appuyez sur l'icône Paramètres.

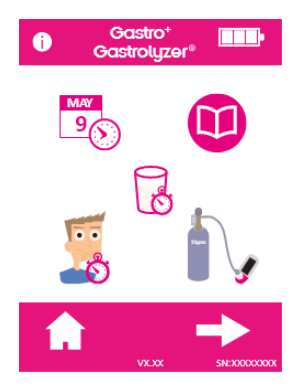

Appuyez une fois sur l'icône Cylindre pour poursuivre.

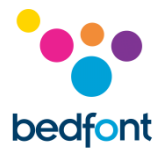

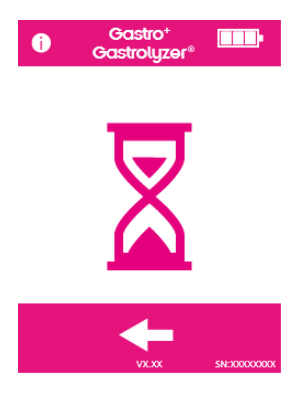

La mise à zéro requise de l'analyseur s'effectue automatiquement.

Ne raccordez pas le gaz pour l'instant.

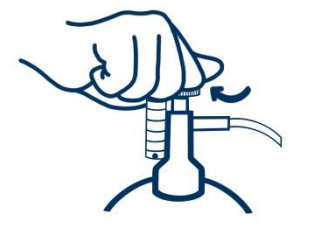

Vérifiez que la valve de réglages fins est en position fermée.

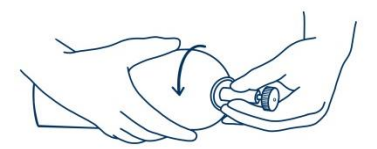

Vissez la valve de réglages fins et le débitmètre sur la bouteille de gaz. Le meilleur moyen consiste à visser la bouteille de gaz sur la valve.

Une fois que cela a été réalisé avec succès, la première étape de la procédure de calibration s'affiche à l'écran.

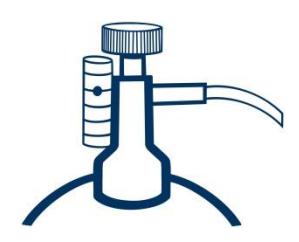

Laissez le gaz s'écouler à 0,5 litre par minute.

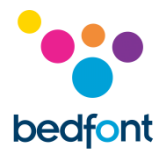

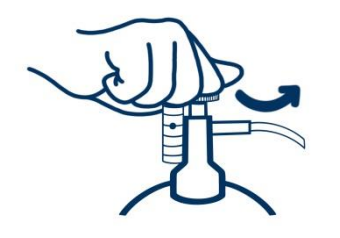

Laissez le gaz parcourir l'instrument pendant toute la durée de l'essai, tout en continuant à surveiller le débit.

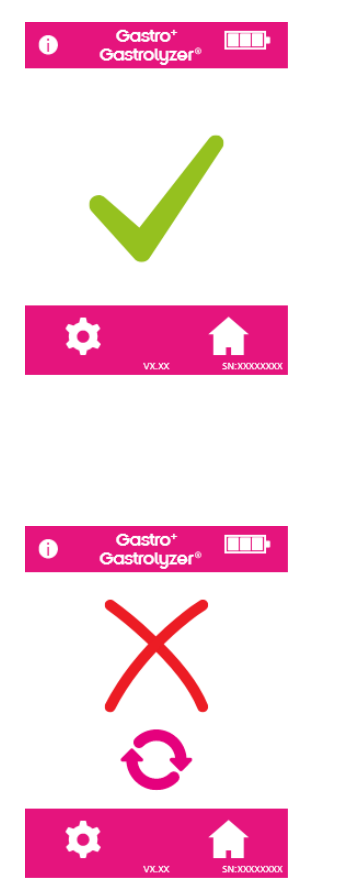

L'affichage de l'icône case cochée indique que la calibration a réussi. Appuyez sur l'icône Accueil pour revenir à l'écran d'accueil.

L'affichage de l'icône Croix rouge indique que la calibration a échoué. Appuyez sur l'icône de la flèche tournante pour faire une nouvelle tentative de calibration. Si le problème persiste, consultez la rubrique « Dépannage » ou contactez Le fournisseur de produits Bedfont® le plus proche.

Revenez à l'écran d'accueil en appuyant sur l'icône Accueil.

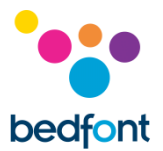

#### <span id="page-39-0"></span>**Dépannage**

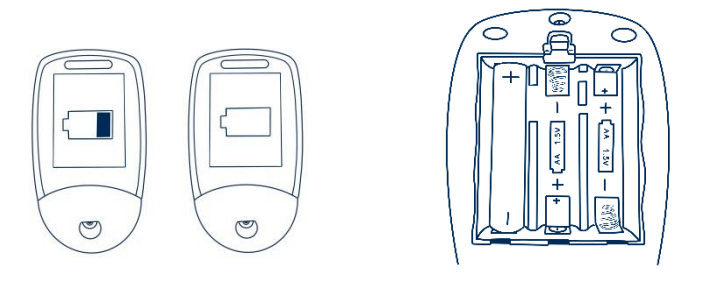

#### *Le dispositif ne démarre pas*

Si le dispositif ne démarre pas comme prévu, vérifiez que les symboles de pile faible ou déchargée ne sont pas affichés et remplacez les piles en cas de besoin. Veiller à insérer les piles dans le bon sens, conformément aux symboles de polarité moulés dans le plastique.

#### <span id="page-39-1"></span>**Logiciel GastroCHART™– connexion au PC**

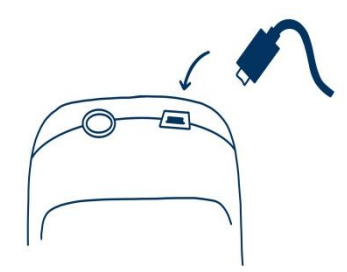

Insérez une des extrémités du câble de connexion dans le port USB de la partie supérieure de l'analyseur Gastrolyzer®.

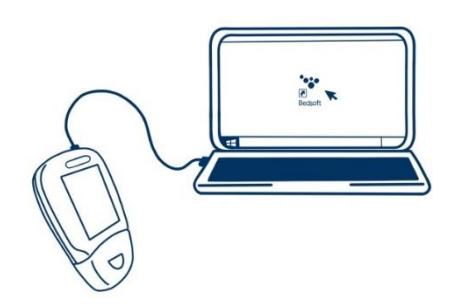

Insérez l'autre extrémité dans le port USB du PC.

Avant de lancer le logiciel, veillez à ce que le Gastro<sup>+™</sup> Gastrolyzer® soit connecté à un PC et allumé. Double-cliquez sur l'icône GastroCHART™ du PC, pour lancer le programme. Pour savoir comment utiliser le logiciel GastroCHART™, consultez la documentation fournie. GastroCHART™ peut être téléchargé GRATUITEMENT à l'adress[e https://www.gastrolyzer.com.](https://www.gastrolyzer.com/)

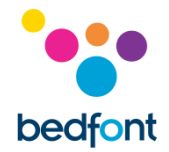

#### <span id="page-40-0"></span>**Procédure de retour**

Si le Gastro<sup>+™</sup> Gastrolyzer® a besoin d'une révision, contactez le S.A.V. Bedfont®, le distributeur ou le fournisseur les plus proches avant de le renvoyer.

- 1. Communiquez au S.A.V. le numéro de série de l'analyseur et la description de l'anomalie. Un numéro de retour/de ticket sera affecté à l'anomalie. Merci d'indiquer ce numéro de retour/de ticket à l'extérieur du colis avant de renvoyer l'analyseur et de ne pas oublier d'y faire figurer clairement vos numéros de téléphone, de fax et l'adresse complète à laquelle votre produit devra être renvoyé.
- 2. Vous devrez également décontaminer le produit avant de le renvoyer, conformément à la réglementation locale en vigueur. Bedfont® peut vous fournir un certificat de décontamination à remplir, qui devra également figurer à l'extérieur du colis. Ignorer cette consigne forcerait Bedfont® à soumettre votre dispositif à sa procédure de décontamination et retarderait sa révision/réparation et pourrait entraîner des frais.
- 3. Bedfont® vous conseille de faire appel à un transporteur pour renvoyer vos analyseurs. Cette précaution vous permettra d'assurer vos produits contre le risque de perte ou de détérioration en transit. La réception de vos produits vous sera confirmée par e-mail.
- 4. Si le renvoi concerne une réparation, nos services l'examineront, vous enverront un « rapport d'ingénieur » et un devis de réparation, aussi avec un formulaire d'autorisation. Remplissez le formulaire d'autorisation, sans oublier d'inclure le « numéro du bon de commande officiel ». Veuillez contacter les services de réparation si vous n'êtes pas en mesure de fournir le « numéro du bon de commande officiel ».
- 5. Si l'analyseur est encore sous garantie et le défaut est couvert (consultez la rubrique « garantie » de ce mode d'emploi), Bedfont® le réparera et vous le renverra gratuitement, accompagné d'un « rapport d'ingénieur ».
- 6. Si vous décidez de ne pas autoriser la réparation, des frais de dossier vous seront facturés. Veillez à renvoyer le formulaire d'autorisation rempli, sans oublier le « numéro du bon de commande officiel ».
- 7. Bedfont® vous renverra l'équipement dès que tous les documents nécessaires auront été reçus. Des frais de port vous seront facturés si l'analyseur n'est plus sous garantie.

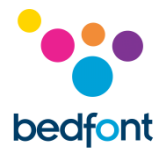

#### <span id="page-41-0"></span>**Garantie**

L'analyseur Gastro<sup>+™</sup> Gastrolyzer® et du capteur d'hydrogène (H<sub>2</sub>) (exclusion étant faite des piles), est assorti d'une garantie pièces et main-d'œuvre prévue par Bedfont® Scientific Limited, pendant une période de deux ans à partir de la date d'expédition. Cette garantie se limite exclusivement à la réparation ou au remplacement par Bedfont®, à sa discrétion, de toute pièce étant couverte par cette garantie, à condition toutefois que ladite pièce soit renvoyée intacte et en port prépayé, à Bedfont® ou son représentant le plus proche.

Tout retrait d'étiquette de sécurité, toute réparation, modification, ou intervention sur ses produits par du personnel non autorisé, au même titre que leur détérioration consécutive à un mauvais usage, à une négligence ou un accident, entraîneraient automatiquement l'annulation de cette garantie.

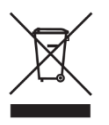

Ne jamais éliminer un instrument électronique ou des batteries par la filière d'élimination des ordures ménagères. À la fin de la vie utile du produit, contactez Bedfont® ou ses distributeurs pour en obtenir les instructions d'élimination.

#### <span id="page-41-1"></span>**Références**

- 1. Levitt, M.D. (1969): Production and excretion of hydrogen gas in man. New Engl. J.Med. 281:122-127
- 2. Biolab Medical Unit; Nutritional and Environmental Medicine; London England. Breath Hydrogen and Methane February 2012. Available at http://www.biolab.co.uk/docs/bhydro.pdf
- 3. Ledochowski M. Ledochowski E. Hydrogen Breath Tests 2008; Available from Bedfont® Scientific Ltd
- 4. Pimental M. et al Methane Production during Lactulose Breath Test is Associated with Gastrointestinal Disease Presentation. Digestive Diseases and Sciences. Vol. 48 No. 1 2003
- 5. Health Protection Agency (HPA). Porton Down, Report No. 43/06. Pp. 10-11
- 6. Public Health England. An Evaluation of Filtration Efficiencies Against Bacterial and Viral Aerosol Challenges. London: Public Health England; 2017.

#### <span id="page-41-2"></span>**Fabricant responsable et coordonnées de contact**

Bedfont® Scientific Ltd. Station Yard, Station Road, Harrietsham, Maidstone, Kent, ME17 1JA Royaume-Uni

www.gastrolyzer.com [ask@bedfont.com](mailto:ask@bedfont.com) 0044 1622 851122

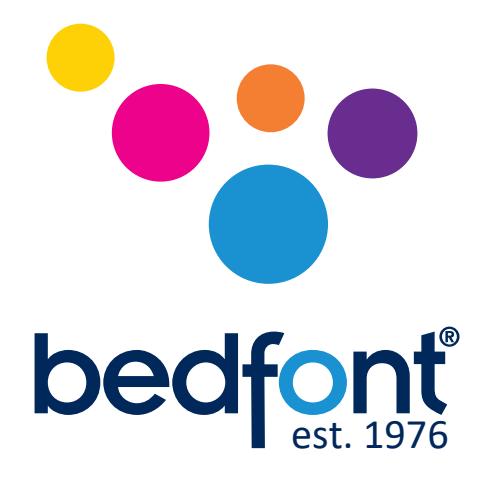

# *Notre famille, santé innovante, pour la vôtre.*

Visite www.bedfont.com/resources pour voir ce document dans d'autres langues.

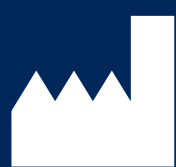

Bedfont® Scientific Ltd. Station Road, Harrietsham, Maidstone, Kent, ME17 1JA England Tel: +44 (0)1622 851122 Fax: +44 (0)1622 854860 Email: ask@bedfont.com Web: www.bedfont.com

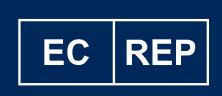

Stephen Rowe Cristimar E4-1 Ave Juan Carlos I Los Cristianos, Arona, 38650 Santa Cruz de Tenerife, Spain

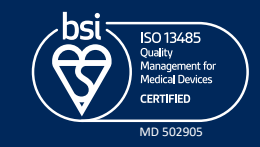

© Bedfont® Scientific Limited 2024

Numéro 13 - Janvier 2024, Part No: LAB678\_FR Bedfont® Scientific Limited se réserve le droit de modifier ou de mettre à jour sa documentation sans préavis. Enregistré en : Angleterre et Pays de Galles. Numéro d'enregistrement : 1289798